### **Setup for N1MM and MMTTY with the Navigator Interface Author: Clint Hurd, KK7UQ Navigator Tech Support discobay@waypt.com (360) 379-1420 Updated by Al Senechal K0CN**

**Screen shots of the N1MM setup screens are shown below.**

The configuration was Windows: XP x64 computer. Interface: Navigator Transceiver: Icom 7700 Station: K0CN N1MM Version: 11.11.0 My COM Ports (yours may be different) Com 1 – Comport Com 4 - CAT Com 5 - PTT Com 6 - WinKey Com 7 – FSK Com 8 – RS232  $Com9 = Config$ 

First, Start N1MM – Find the Entry window and go to the Config tab and select "Configure Ports, Mode Control, Audio, Other".

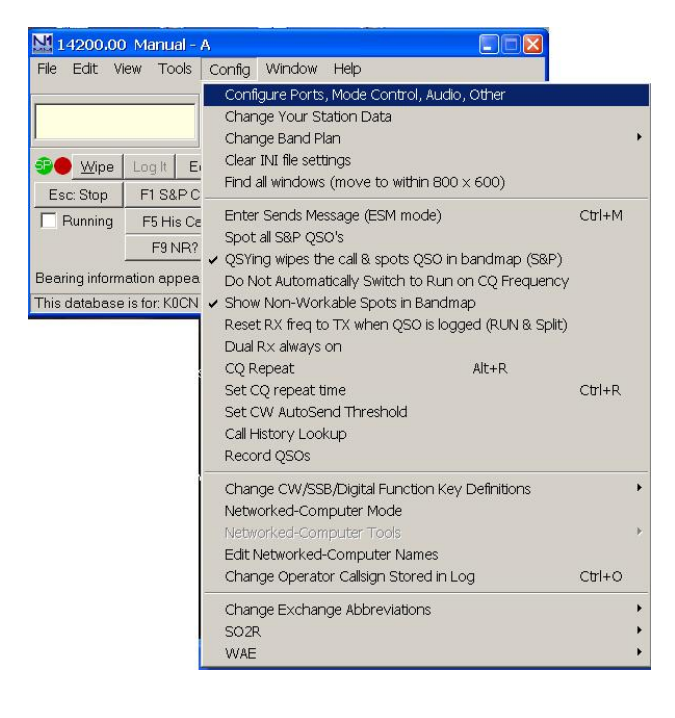

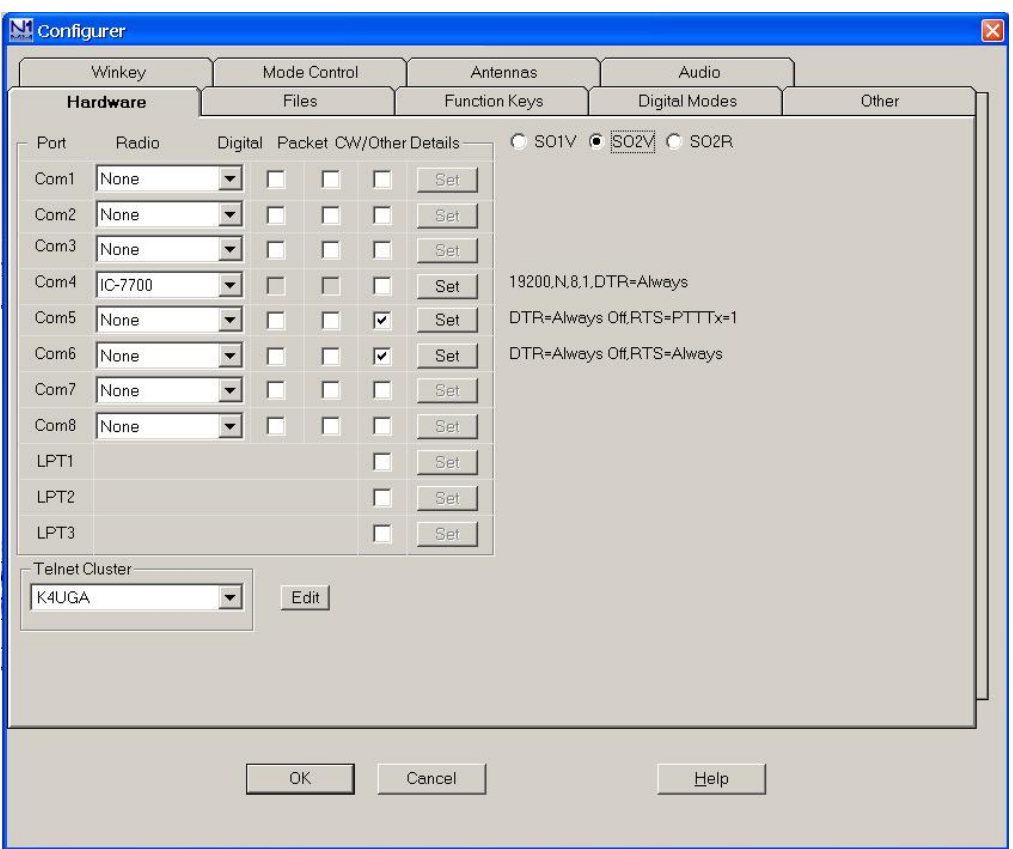

# This will bring up the "Configurer" window.

Select the **Hardware** tab and you should see the window above. In this case, Com4 is the CAT port, Com5 is the PTT Port, Com 6 is the WinKey Port and Com 7 is the FSK Port.

For the CAT Port, in this case Com4, select the radio that you are using from the pull down menu. In this case it will be the IC-7700. Next press the Set button. This will open a Com4 window. Enter the information that is appropriate to your station. Be sure the Speed window value and the baud rate for the radio match. Press the OK button and you will return to the Configurer window.

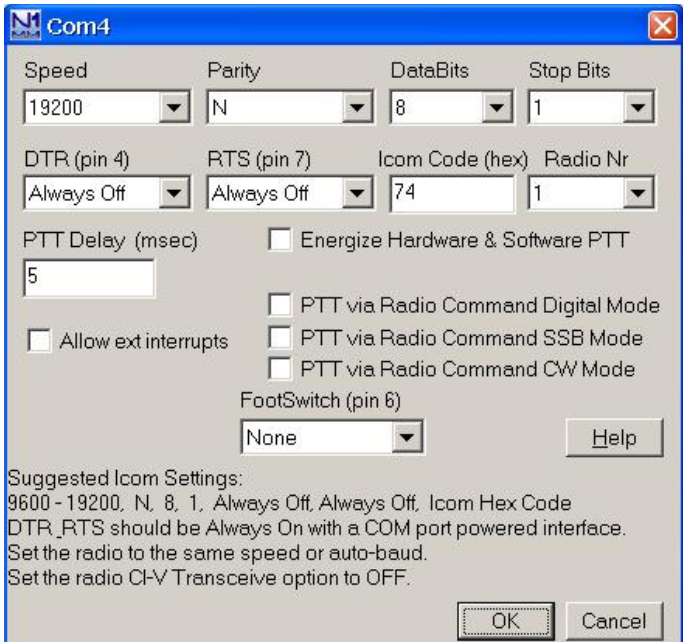

Now, configure the remaining Com Ports. To make the settings for each remaining comport, click on the "Set" button and you will see the corresponding Com# window.

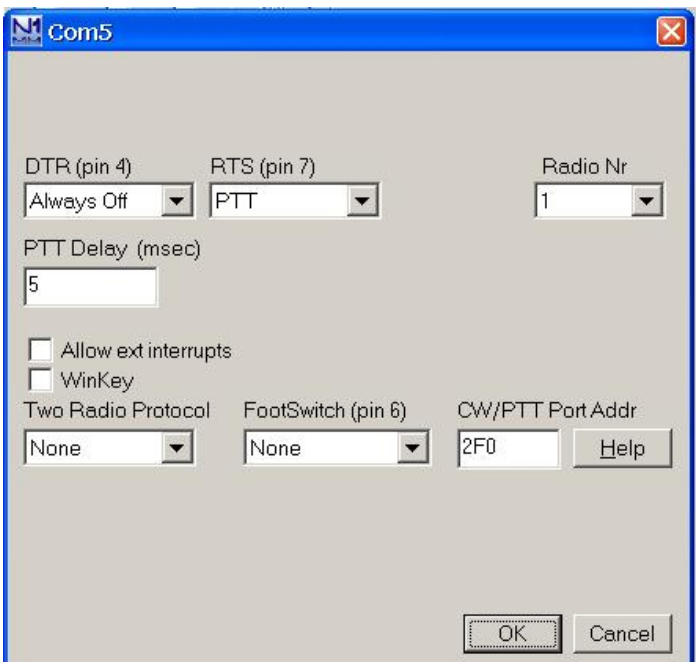

For this example, next go to Com5, PTT.

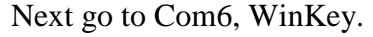

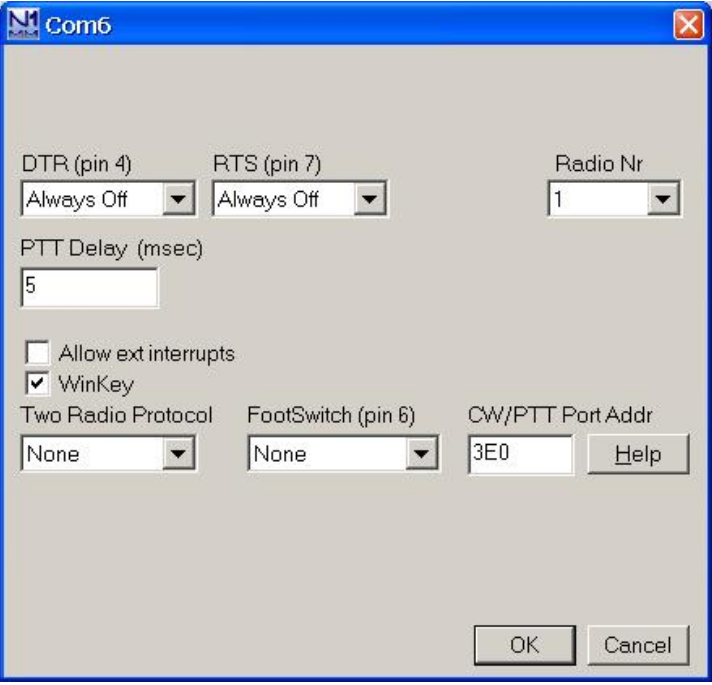

This finishes the Hardware setup.

From the Configurer Window, select the Digital Modes tab and set it up as shown below. This setup is for a single radio configuration, so Digital Interface 1 is the only one defined. It is set for FSK mode.

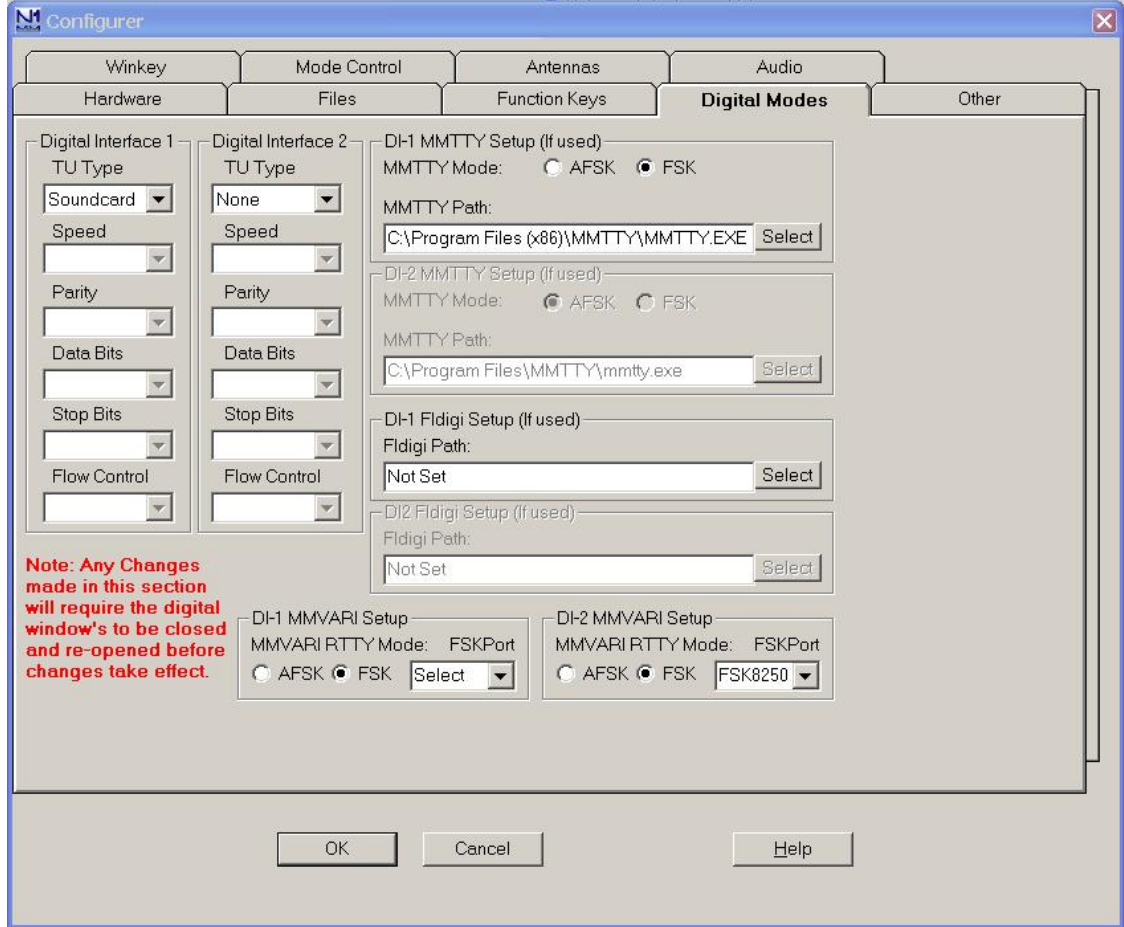

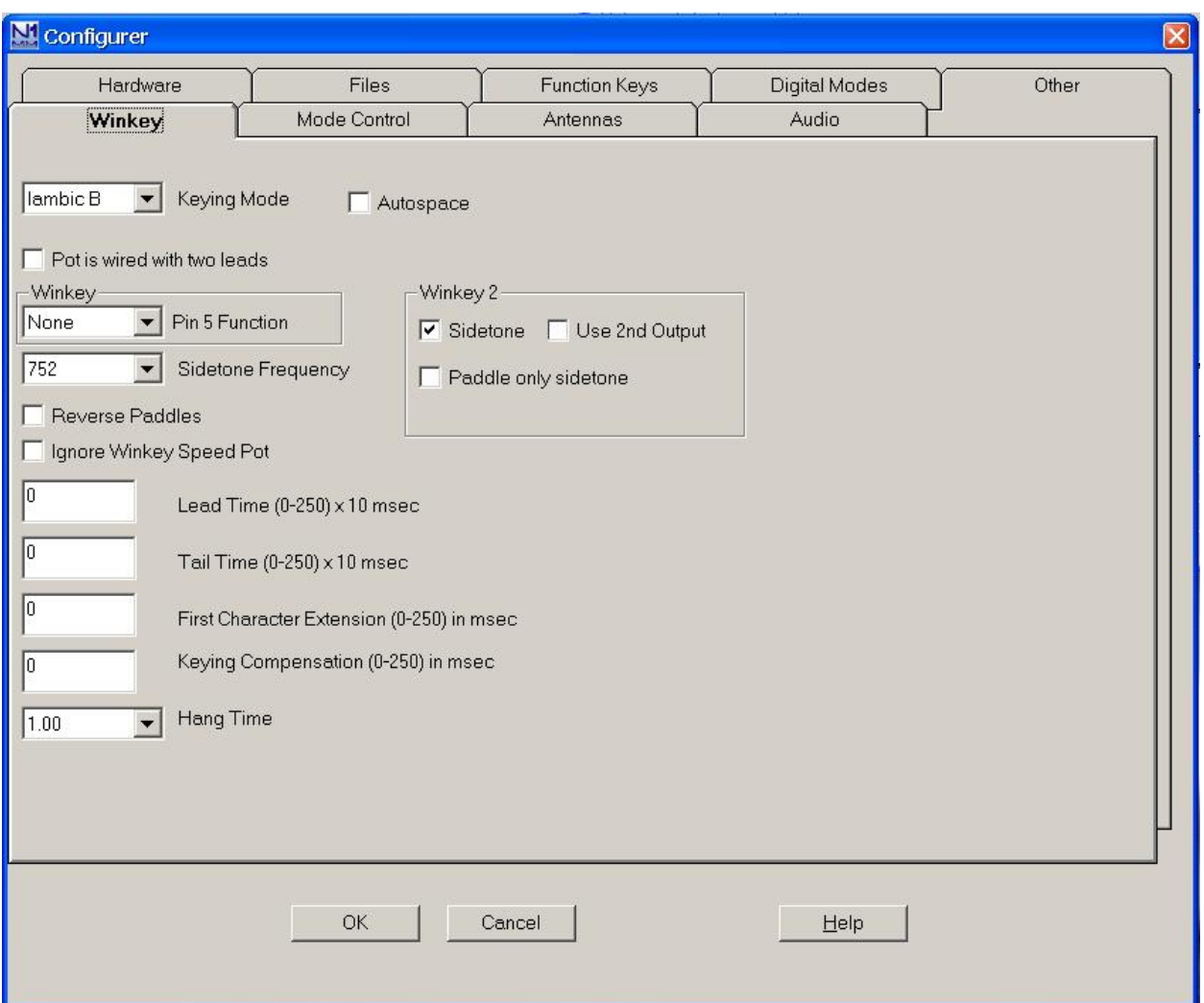

## Next Select the WinKey Tab.

You may want to enter your own values for Lead Time, Tail Time, First Character Extension, and Keying Compensation. Also select your preferred Hang Time. If you only want side tone when you use paddle, but not when you use macro or keyboard, select Paddle Only Sidetone.

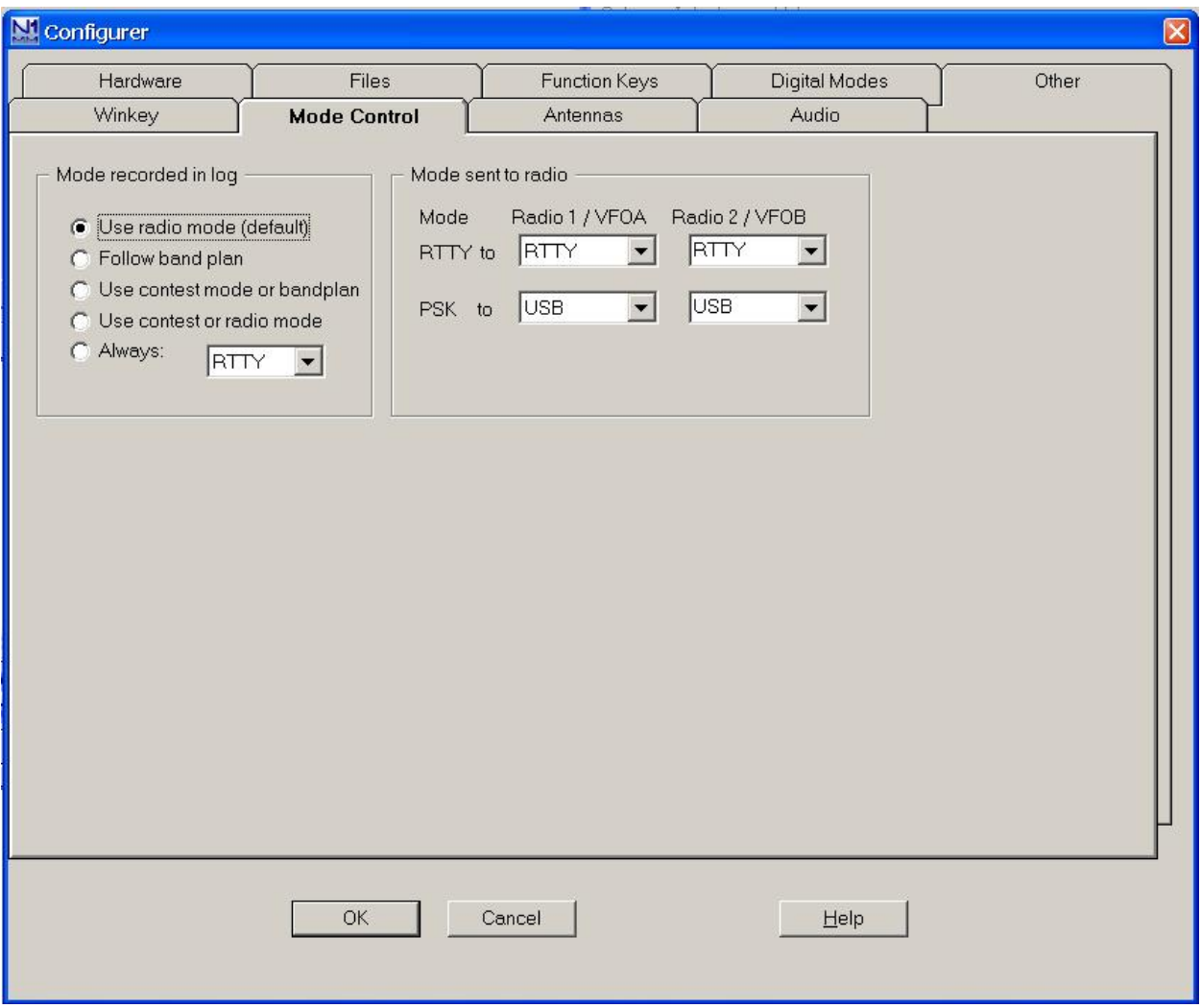

### Next select the Mode Control Tab.

Mode Control defines the transceiver mode to use for RTTY and for PSK. The example above RTTY means that when DATA mode is selected and the sub mode is set to FSK. For PSK, USB mode is selected since it is a sound card mode.

### Next select the Audio tab.

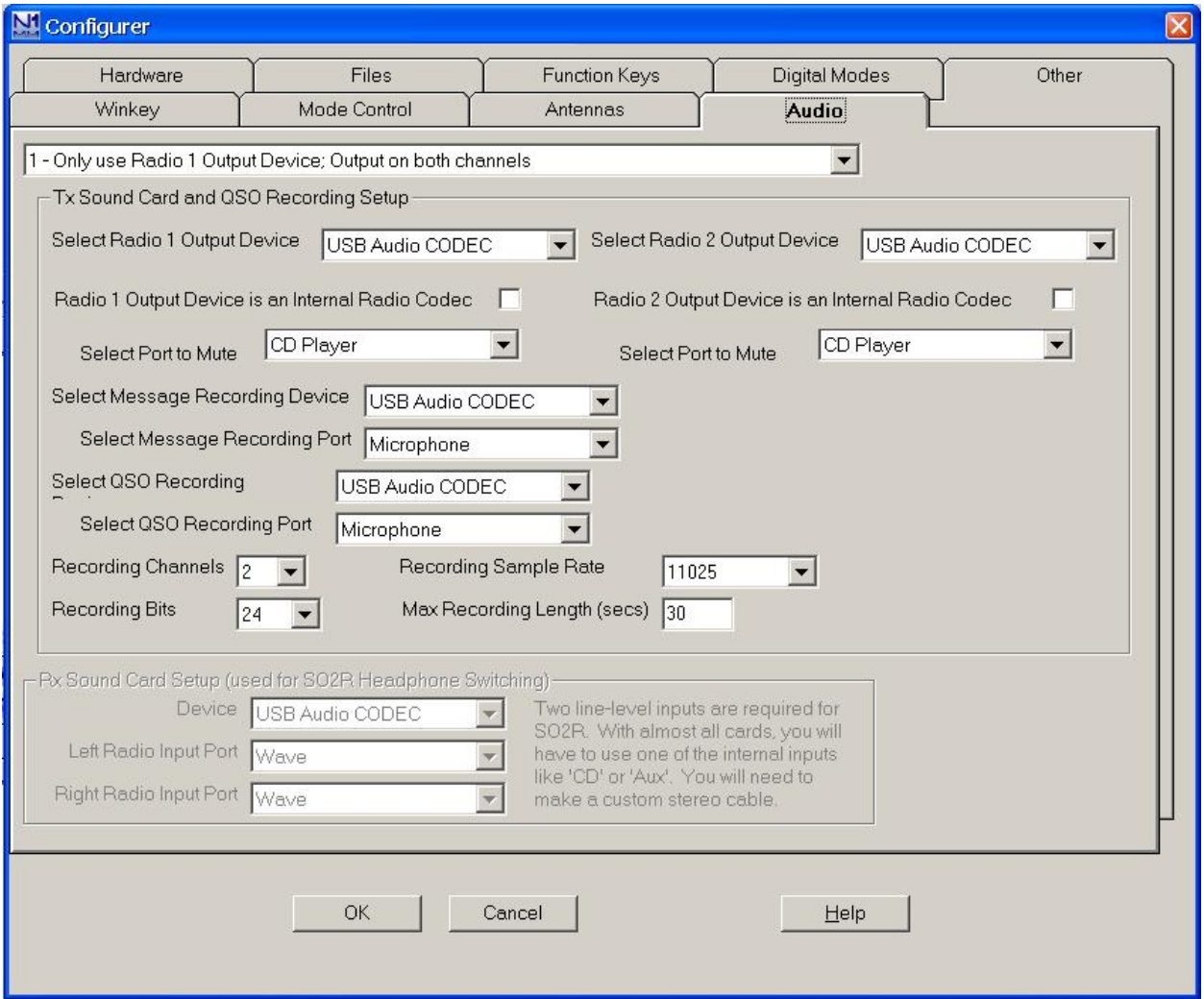

The Audio Tab defines which sound card to use. For the Navigator, it is USB Audio Codec. Note that Recording Sample rate does not have 12000 in the drop down list. Later versions of N1MM may support 12000 if so, select it in lieu of 11025.

Press the OK button.

Next on the Enter window, select the Window tab and open the Digital Interface window.

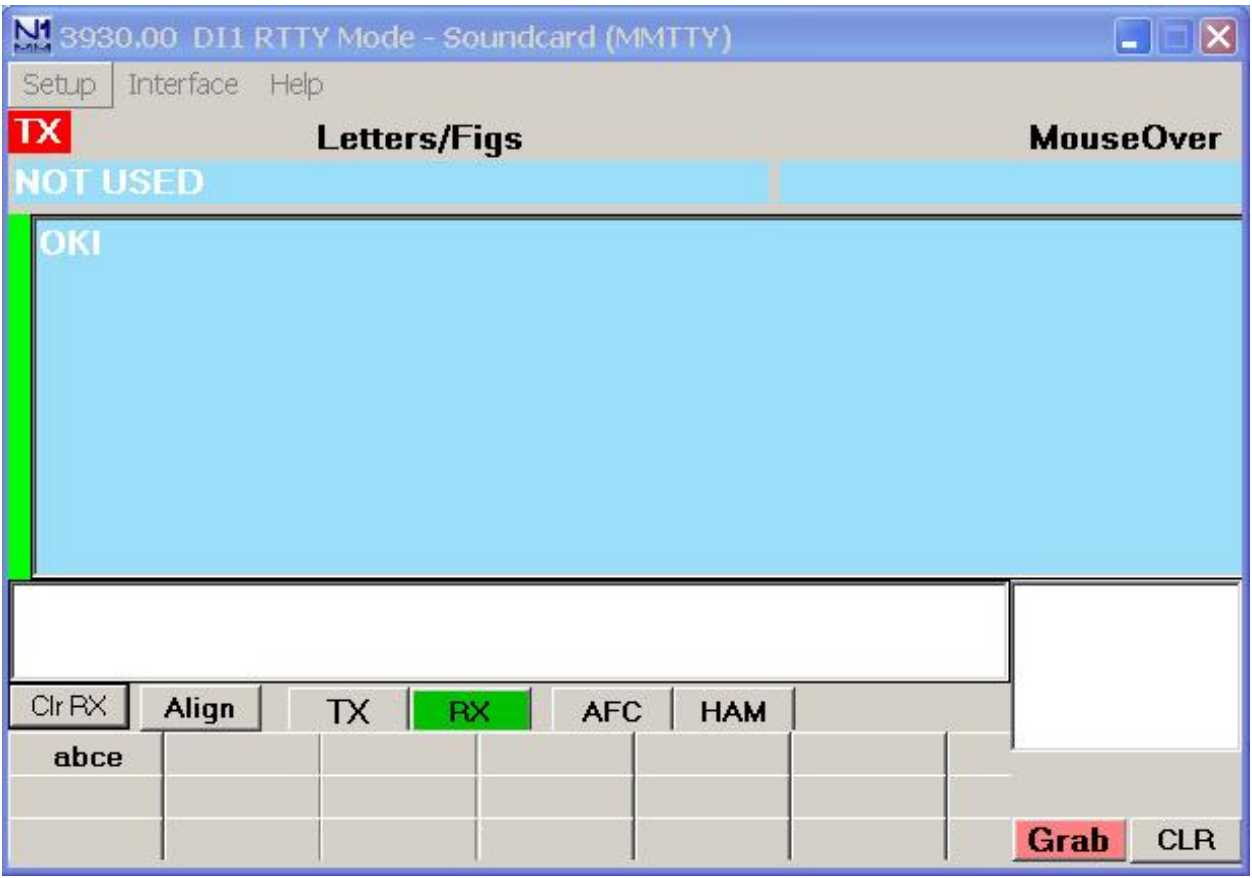